## amazon business

## Sharing a List

1. Hover your mouse over **Lists** in the top right corner of your Amazon Business home page.

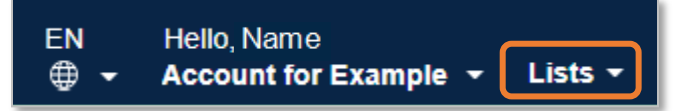

2. Select the list you wish to share under **Your lists**.

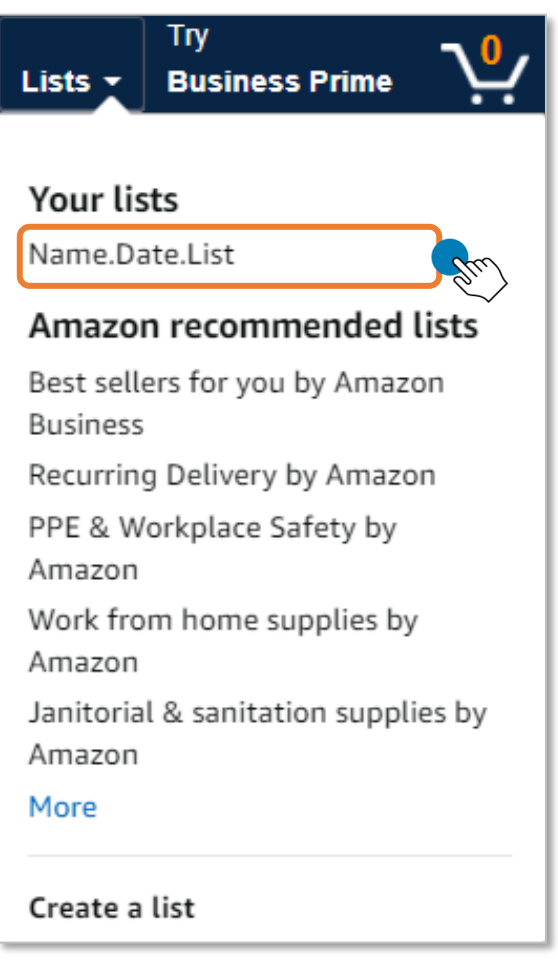

3. Click **Share** from the list page.

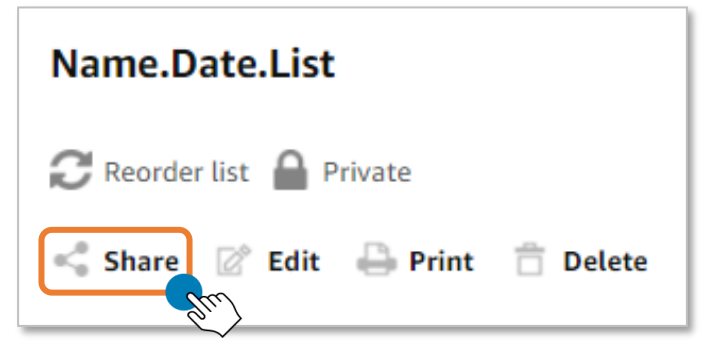

4. Type the email address of the individual(s) you are sharing your list with. You can choose to allow the individual(s) to **Buy only** or **Edit + buy**.

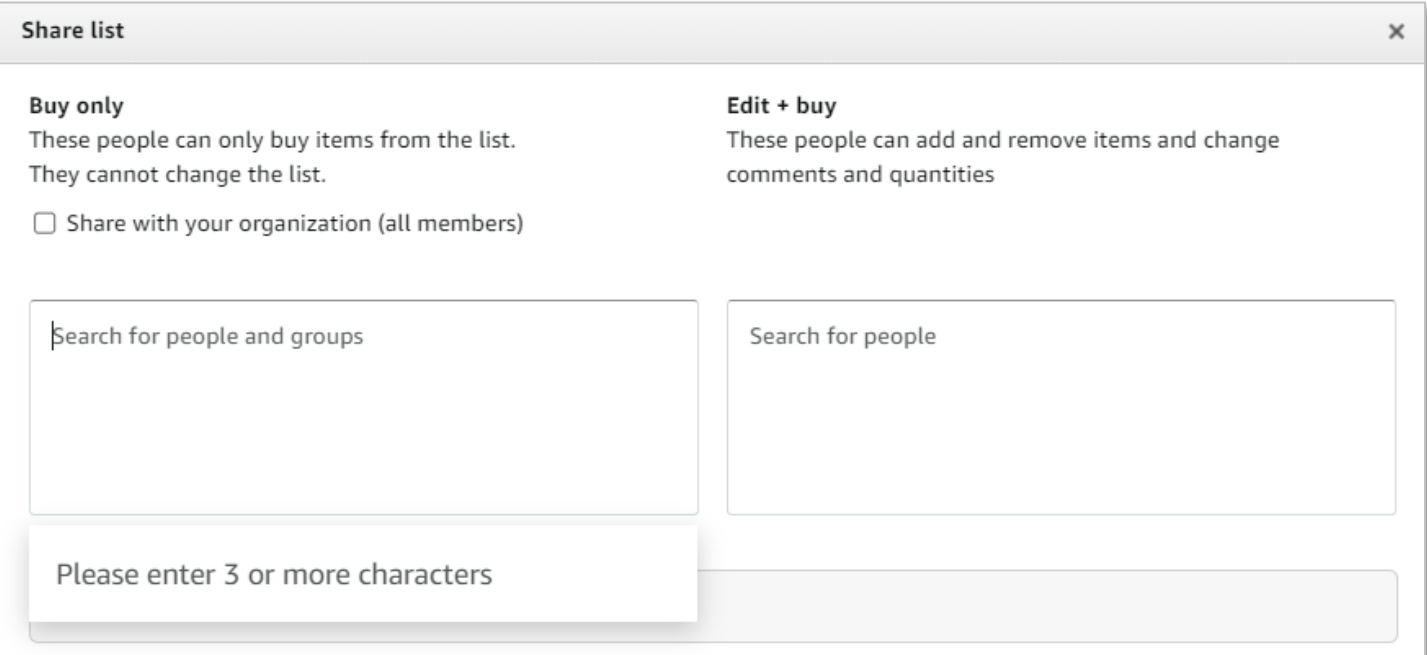

## 5. Click **Save**.

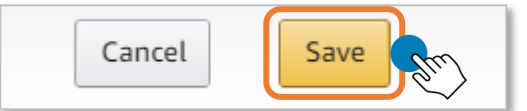

6. Your list will now show that it has been shared.

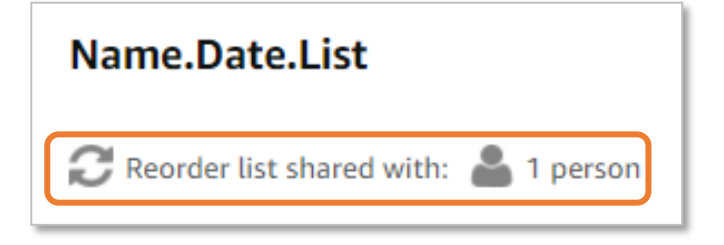

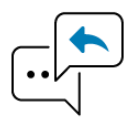

**Did you find this guide to be helpful? Please complete [this short survey](https://amazon10.qualtrics.com/jfe/form/SV_bejG0SZ9Zhh6Xrw) to provide feedback.**

## amazon business